# **EVTech Documentation**

*Release 1.1.0*

**David Nilosek**

**Jul 27, 2020**

## **CONTENTS:**

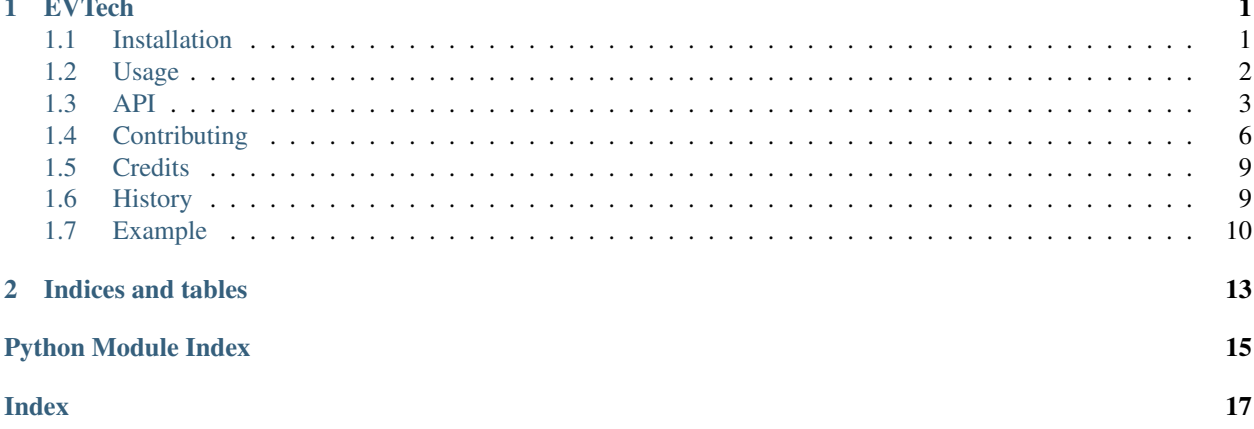

#### **CHAPTER**

### **ONE**

## **EVTECH**

<span id="page-4-0"></span>Simple tools for working with data provided by Eagleview for the RIT Hack.tiff 2020 Hackathon

- Free software: MIT license
- Documentation: [https://evtech.readthedocs.io.](https://evtech.readthedocs.io)

## <span id="page-4-1"></span>**1.1 Installation**

#### **1.1.1 Stable release**

To install EVTech, run this command in your terminal:

```
$ pip3 install evtech
```
This is the preferred method to install EVTech, as it will always install the most recent stable release.

If you don't have [pip](https://pip.pypa.io) installed, this [Python installation guide](http://docs.python-guide.org/en/latest/starting/installation/) can guide you through the process.

### **1.1.2 From sources**

The sources for EVTech can be downloaded from the [Github repo.](https://github.com/dnilosek/evtech)

You can either clone the public repository:

**\$** git clone git://github.com/dnilosek/evtech

Or download the [tarball:](https://github.com/dnilosek/evtech/tarball/master)

**\$** curl -OJL https://github.com/dnilosek/evtech/tarball/master

Once you have a copy of the source, you can install it with:

**\$** python setup.py install

### <span id="page-5-0"></span>**1.2 Usage**

To use EVTech in a project:

**import evtech**

In order to load a dataset (a single collection of images):

```
# Load the cameras
nadirs, obliques = evtech.load_dataset('/path/to/dataset')
# Get the image data for the first nadir camera as a numpy array
nadir\_cam = nadir[0]img = nadir_cam.load_image()
```
The camera object also stores the average elevation of the image and the geographical bounds of the image, which can be retreived as a Shapely polgon:

```
# Get average elevation for image
elev = nadir_cam.elevation
# Get bounding polygon
bounds = nadir_cam.get_bounds()
# Create geojson from bounds using shapely, json
from shapely.geometry import mapping
import json
geo_json = json.dumps(mapping(bounds))
```
From here you can also look at operations with the camera, such as projecting a ray from the camera at a given pixel. Also projecting a latitude, longitude, elevation point into the camera to get the pixel location:

```
image_pt = nadir_cam.project_to_camera(lon, lat, elevation)
ray = nadir_cam.project_from_camera(col, row)
```
Rays can be used with ground elevation to find the intersection of the pixel and the ground:

ground\_point\_at\_pxiel = ray.intersect\_at\_elevation(nadir\_cam.elevation)

We have provided a simple single-image height measurement function that uses the camera and two points to compute the height of an object at a given elevation:

```
height = nadir_cam.height_between_points(base_imq_pt, peak_image_pt, nadir_cam.
˓→elevation)
```
Lastly, we have proivded a function to take multiple cameras and associated image points, and triangulate a three dimensional point:

```
# Load cameras from dataset
cam1 = nadirs[0]cam2 = obliques[1]
```
(continues on next page)

(continued from previous page)

```
cam3 = obliques[2]cams = [cam1, cam2, cam3]
# Points from images associated with cam1, cam2, cam3
pt1 = [605,171]
pt2 = [304,536]
pt3 = [879,441]
pts = [pt1, pt2, pt3]world_pt = evtech.triangulate_point_from_cameras(cams, pts)
```
OpenCV has a number of tools that can be used for image manipulation and display, refer to the [imgproc](https://docs.opencv.org/4.2.0/d7/dbd/group__imgproc.html) and [highgui](https://docs.opencv.org/4.2.0/d7/dfc/group__highgui.html) packages. Note that these are c++ bindings, you can find many examples that may be helpful on how to use the OpenCV Python bindings [here:](https://docs.opencv.org/4.2.0/d6/d00/tutorial_py_root.html)

#### **import cv2**

```
# Get image
img = nadir_cam.load_image()
# Display an image
cv2.namedWindow('image', cv2.WINDOW_NORMAL)
cv2.imshow('image',img)
k = cv2.waitKey(0)
# wait for ESC key to exit
if k == 27:
   cv2.destroyAllWindows()
```
### <span id="page-6-0"></span>**1.3 API**

#### <span id="page-6-1"></span>**1.3.1 Dataset**

evtech.dataset.**load\_dataset**(*dir\_path*, *loader=<function camera\_from\_json>*) Loads a dataset into two arrays of cameras

#### Parameters

- **dir\_path** (string) Path to the dataset
- **loader** (*function*) function(str, str), optional, defaults to camera\_from\_json

Returns A tuple with list of nadir cams and list of oblique cams

Return type tuple: list,list

#### <span id="page-7-1"></span><span id="page-7-0"></span>**1.3.2 Camera**

Camera class for evtech.

**class** evtech.camera.**Camera**(*proj*, *bounds*, *cen*, *geo\_bounds*, *elev*, *crs*, *image\_path*) This class represents camera information for a given image and allows for world<->camera interactions

#### **Parameters**

- **proj** (class: *numpy.array*) The 3x4 projection matrix for the camera
- **bounds**  $(llist)$  The bounds of the image chip within the larger image  $[x\_min, y\_min,$ x\_max, y\_max]
- **cen**  $(llist)$  The center of the camera [x, y, z]
- **geo\_bounds**  $(iist)$  The geographic bounds of the image in lat/lon  $[x\_min, y\_min,$ x\_max, y\_max]
- **elev**  $(f$ loat) The average elevation of the image
- **crs** (class: *pyproj.CRS*) The coordinate system for the projection matrix (Must be linear such as UTM)
- **image\_path** The filepath to the image data

#### **get\_bounds**()

Get the bounds of the camera

Returns The bounds of the image on the ground

Return type class: *shapely.Polygon*

#### **get\_elevation**()

Get the average ground elevation of the image

Returns The average elevation of the ground in the frame

#### Return type float

**height\_between\_points**(*base\_point*, *peak\_point*, *elev=None*)

Compute the height between two image points, given the elevation of the base point. If no elevation is passed the stored elevation will be used.

#### Parameters

- **base\_point**  $(llist)$  The image point at the given elevation
- **peak\_point** (*list*) The image point to compute the height at
- **elev** (float, optional) The associated elevation of the base point, defaults to None

#### **load\_image**(*loader=<built-in function imread>*)

Load the image for this camera

**Parameters loader** (function, optional) – A function to load the image, defaults to cv2.imread

Returns image data

#### Return type numpy.array

**project\_from\_camera**(*col*, *row*)

Project a ray from the camera

#### Parameters

- <span id="page-8-1"></span>• **col** (float) – The column index of the pixel to project
- **row** (*float*) The row index of the pixel to project

Returns A ray from the camera

Return type class: *evtech.Ray*

**project\_to\_camera**(*lon*, *lat*, *elevation*)

Project a lat/lon/elevation point into the image

#### Parameters

- **lat** (float) The latitiude
- **lon** (*float*) The longitiude
- **elevation** (float) The elevation

Returns The row, col value of the pixel

Return type class: *np.Array*

```
set_path(image_path)
```
Mutator to set path data member

Parameters path (string) – Path to image data

#### **to\_full\_image**(*col*, *row*)

Convert an image point from the subset image to the full image

#### Parameters

- **col** (float) The column to offset
- **row**  $(f$ *loat* $)$  The row to offset

Returns The offset row,col

Return type tuple

```
evtech.camera.camera_from_json(json_data, image_path='')
     Generate a camera from the seralized JSON data
```
#### Parameters

- **json\_data** (dict) The json data loaded from the serlized JSON
- **image\_path** (str, optional) The path to the associated image data

Returns A camera object

Return type evtech.Camera

#### <span id="page-8-0"></span>**1.3.3 Ray**

Ray class for evtech.

**class** evtech.ray.**Ray**(*origin*, *direction*, *crs*) A class to represent rays in three dimensional space

#### **Parameters**

- **origin** (class: list) A 3 elemnt list representing the origin of the ray
- **direction**  $(list) A 3$  element list representing the direction of the ray
- **crs** (class: *pyproj.CRS*) The CRS for the coordinates of the ray

#### <span id="page-9-2"></span>**depth\_at\_elevation**(*elevation*)

Return the depth at a given elevation

Parameters **elevation** (*float*) – The elevation to get the depth of

```
intersect_at_elevation(elevation, latlng=True)
```
Return a three dimensional point intersected at a given elevation

#### Parameters

- **elevation** (float) The elevation to intersect
- **latlng** (bool, optional) Return the point as lat,lng, elevation, defaults to True

Returns A 3d point

Return type numpy.array

```
point_at_depth(depth)
```
Return a 3D point at a given depth along the ray

**Parameters depth**  $(fload)$  – The depth along the ray

Returns A 3d point

Return type numpy.array

#### <span id="page-9-1"></span>**1.3.4 Geodesy**

Functions for converting coordinates

evtech.geodesy.**utm\_crs\_from\_latlon**(*lat*, *lon*) Determines the UTM CRS from a given lat lon point

Parameters

- **lat** (float) The latitude
- **lon** (float) The longitude

Returns A coordinate system for the associated UTM zone

Return type class:*pyroj.CRS*

## <span id="page-9-0"></span>**1.4 Contributing**

Contributions are welcome, and they are greatly appreciated! Every little bit helps, and credit will always be given.

You can contribute in many ways:

### **1.4.1 Types of Contributions**

#### **Report Bugs**

Report bugs at [https://github.com/dnilosek/evtech/issues.](https://github.com/dnilosek/evtech/issues)

If you are reporting a bug, please include:

- Your operating system name and version.
- Any details about your local setup that might be helpful in troubleshooting.
- Detailed steps to reproduce the bug.

#### **Fix Bugs**

Look through the GitHub issues for bugs. Anything tagged with "bug" and "help wanted" is open to whoever wants to implement it.

#### **Implement Features**

Look through the GitHub issues for features. Anything tagged with "enhancement" and "help wanted" is open to whoever wants to implement it.

#### **Write Documentation**

EVTech could always use more documentation, whether as part of the official EVTech docs, in docstrings, or even on the web in blog posts, articles, and such.

#### **Submit Feedback**

The best way to send feedback is to file an issue at [https://github.com/dnilosek/evtech/issues.](https://github.com/dnilosek/evtech/issues)

If you are proposing a feature:

- Explain in detail how it would work.
- Keep the scope as narrow as possible, to make it easier to implement.
- Remember that this is a volunteer-driven project, and that contributions are welcome :)

### **1.4.2 Get Started!**

Ready to contribute? Here's how to set up *evtech* for local development.

- 1. Fork the *evtech* repo on GitHub.
- 2. Clone your fork locally:

\$ git clone git@github.com:your\_name\_here/evtech.git

3. Install your local copy into a virtualenv. Assuming you have virtualenvwrapper installed, this is how you set up your fork for local development:

```
$ mkvirtualenv evtech
$ cd evtech/
$ python setup.py develop
```
4. Create a branch for local development:

```
$ git checkout -b name-of-your-bugfix-or-feature
```
Now you can make your changes locally.

5. When you're done making changes, check that your changes pass flake8 and the tests, including testing other Python versions with tox:

```
$ flake8 evtech tests
$ python setup.py test or pytest
$ tox
```
To get flake8 and tox, just pip install them into your virtualenv.

6. Commit your changes and push your branch to GitHub:

```
$ git add .
$ git commit -m "Your detailed description of your changes."
$ git push origin name-of-your-bugfix-or-feature
```
7. Submit a pull request through the GitHub website.

### **1.4.3 Pull Request Guidelines**

Before you submit a pull request, check that it meets these guidelines:

- 1. The pull request should include tests.
- 2. If the pull request adds functionality, the docs should be updated. Put your new functionality into a function with a docstring, and add the feature to the list in README.rst.
- 3. The pull request should work for Python 3.5, 3.6, 3.7 and 3.8, and for PyPy. Check [https://travis-ci.org/dnilosek/](https://travis-ci.org/dnilosek/evtech/pull_requests) [evtech/pull\\_requests](https://travis-ci.org/dnilosek/evtech/pull_requests) and make sure that the tests pass for all supported Python versions.

### **1.4.4 Tips**

To run a subset of tests:

\$ python -m unittest tests.test\_evtech

### **1.4.5 Deploying**

A reminder for the maintainers on how to deploy. Make sure all your changes are committed (including an entry in HISTORY.rst). Then run:

```
$ bump2version patch # possible: major / minor / patch
$ git push
$ git push --tags
```
Travis will then deploy to PyPI if tests pass.

## <span id="page-12-0"></span>**1.5 Credits**

### **1.5.1 Development Lead**

• David Nilosek [<david.nilosek@eagleview.com>](mailto:david.nilosek@eagleview.com)

### **1.5.2 Contributors**

None yet. Why not be the first?

## <span id="page-12-1"></span>**1.6 History**

### **1.6.1 1.1.0 (2020-01-24)**

- Documentation fixes
- Added access to camera elevation

### **1.6.2 1.0.1 (2020-01-22)**

• Documentation build fixes

### **1.6.3 1.0.0 (2020-01-22)**

- Added ability to get shapely geometry of image bounds on ground
- Included example application for measuring height from an image

### **1.6.4 0.7.0 (2020-01-20)**

- Added triangulation function
- Updated usage docs
- Fixed bug in project from camera

### **1.6.5 0.6.0 (2020-01-20)**

- Added height from two points to camera class
- Added ray interesection with elevation

### **1.6.6 0.5.0 (2020-01-19)**

- Added ray class
- Added project from camera to camera class

### **1.6.7 0.4.0 (2020-01-13)**

- Added coverage checking.
- Added functions for reading a full dataset with nadirs and obliques

### **1.6.8 0.3.0 (2020-01-08)**

• First release on PyPI.

## <span id="page-13-0"></span>**1.7 Example**

A simple tool that uses the height measurement tool to allow a user to measure height on the first oblique image in a dataset

This app uses the following dependecies:

- EVTech
- OpenCV

### **1.7.1 Demo**

#### **1.7.2 Source**

```
import argparse
import evtech
import cv2
# Load arguments
parser = argparse.ArgumentParser()
parser.add_argument("-d",
                    "--dataset",
                    help="Location of dataset",
                    type=str)
args = parser.parse_args()
# Only care about obliques for this app
_, obliques = evtech.load_dataset(args.dataset)
# Load first oblique image
img = obliques[0].load_image()
# mouse callback function
```
(continues on next page)

(continued from previous page)

```
# For drawing
drawing = False # true if mouse is pressed
ix, iy = -1, -1def draw_line(event, x, y, flags, param) :
    global ix,iy,drawing,mode
    if event == cv2.EVENT_LBUTTONDOWN:
        if drawing:
            drawing = False
            # Draw line
            cv2.line(img,pt1=(ix,iy),pt2=(x,y),color=(0,0,255),thickness=3)
            # Compute height
            height = obliques[0].height_between_points([ix, iy],[x, y])
            # Computed in meters, convert to feet
            height *= 3.28084# Label line
            1b1 = " \{ : .2f\}".format(height) + " feet"
            cv2.putText(img, lbl, (x+10, y-10), cv2.FONT_HERSHEY_SIMPLEX, 0.5, (0.255),
\leftrightarrow 0), 1)
        else:
            drawing = True
            ix, iy = x, y# Making Window For The Image
cv2.namedWindow("Image")
# Adding Mouse CallBack Event
cv2.setMouseCallback("Image",draw_line)
# Starting The Loop So Image Can Be Shown
while(True):
    cv2.imshow("Image",img)
    if cv2.waitKey(20) & 0xFF == ord('q'):
        break
cv2.destroyAllWindows()
```
## **CHAPTER**

**TWO**

## **INDICES AND TABLES**

- <span id="page-16-0"></span>• genindex
- modindex
- search

## **PYTHON MODULE INDEX**

#### <span id="page-18-0"></span>e

evtech.camera, [4](#page-7-0) evtech.dataset, [3](#page-6-1) evtech.geodesy, [6](#page-9-1) evtech.ray, [5](#page-8-0)

## **INDEX**

## <span id="page-20-0"></span> $\overline{C}$

Camera (*class in evtech.camera*), [4](#page-7-1) camera\_from\_json() (*in module evtech.camera*), [5](#page-8-1)

## D

depth\_at\_elevation() (*evtech.ray.Ray method*), [6](#page-9-2)

## E

evtech.camera module, [4](#page-7-1) evtech.dataset module, [3](#page-6-2) evtech.geodesy module, [6](#page-9-2) evtech.ray module, [5](#page-8-1)

## P

point\_at\_depth() (*evtech.ray.Ray method*), [6](#page-9-2) project\_from\_camera() (*evtech.camera.Camera method*), [4](#page-7-1) project\_to\_camera() (*evtech.camera.Camera method*), [5](#page-8-1)

## R

Ray (*class in evtech.ray*), [5](#page-8-1)

## S

set\_path() (*evtech.camera.Camera method*), [5](#page-8-1)

## T

to\_full\_image() (*evtech.camera.Camera method*), [5](#page-8-1)

## $\cup$

get\_bounds() (*evtech.camera.Camera method*), [4](#page-7-1) get\_elevation() (*evtech.camera.Camera method*), [4](#page-7-1)

## H

G

```
height_between_points()
       (evtech.camera.Camera method), 4
```
## I

intersect\_at\_elevation() (*evtech.ray.Ray method*), [6](#page-9-2)

## L

load\_dataset() (*in module evtech.dataset*), [3](#page-6-2) load\_image() (*evtech.camera.Camera method*), [4](#page-7-1)

## M

```
module
   evtech.camera, 4
   evtech.dataset, 3
   evtech.geodesy, 6
   evtech.ray, 5
```
#### utm\_crs\_from\_latlon() (*in module evtech.geodesy*), [6](#page-9-2)

**17**